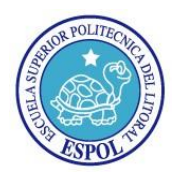

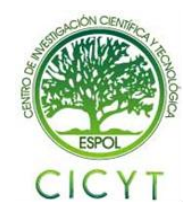

## **Diseño del Modelo de una Red WiFi con Servicios de Telefonía IP con Enlaces de Larga Distancia en Zonas Rurales como Solución a la Demanda de Telefonía Tradicional**

Ángel Lacerna Córdova (1) David Cañar Murillo (2)

Facultad de Ingeniería Eléctrica y Computación (FIEC) Escuela Superior Politécnica del Litoral (ESPOL) Campus Gustavo Galindo, Km 30.5 vía Perimetral Apartado 09-01-5863. Guayaquil, Ecuador alacerna@espol.edu.ec<sup>(1)</sup>, dcanar@espol.edu.ec<sup>(2)</sup> Escuela Superior Politécnica del Litoral (ESPOL) (4)

### **Resumen**

*El presente trabajo consiste en el diseño de un modelo de una red de comunicaciones basada en tecnología IEEE802.11b/g (Wi-Fi) aplicando servicios de Voz sobre IP basada en Asterisk en sitios de área geográfica rural, el cual fué una mejora a la demanda de líneas telefónicas tradicionales que no están disponible generalmente en estas áreas. El diseño del modelo fue realizado siguiendo normas y estándares que al momento de implementarlo ofrecieron ventajas a nivel de costos y tecnología.*

*Con la implementación de este proyecto buscamos reducir la brecha tecnológica que aun existe en sitios de área geográfica rural con un servicio tan importante como es el de telefonía. Para cumplir con este objetivo promovemos el uso del software libre Asterisk bajo Linux CentOS para obtener ahorros en costos de hardware, ahorro en costos de llamada a las diferentes operadoras telefónicas por tasas que son muy elevadas y utilización de un espectro de frecuencia no licenciado.*

**Palabras Claves:** *Asterisk, DUNDi, Wi-Fi, VoIP, PSTN*

### **Abstract**

*This work involves the design of a communications network model based on IEEE802.11b/g(Wi-Fi) technology using Voice over IP services based on Asterisk in rural geographic area sites, which was a improvement to demand for traditional phone lines that are not generally available in these areas. The design of the model was made according rules and standards that offer advantages in costs and technology at the moment of its implementation.*

*With the implementation of this project, we seek to minimize the technologic gap that still is present in rural geographic area sites, with a service as important as is the telephony. To reach this goal, we recommend to promote the using of free software Asterisk under Linux CentOS in order to get savings in costs of hardware, savings in cost of call to the different telephonic operators due to rates are too higher and the using of an unlicensed frequency spectrum.*

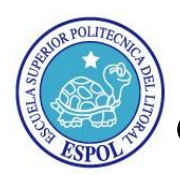

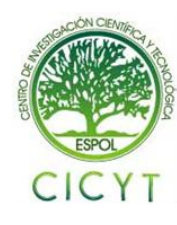

## **1. Introducción**

En esta nueva era de las telecomunicaciones digitales se ha logrado reducir las fronteras y grandes distancias, muchos estamos ampliamente beneficiados de las bondades que nos brinda la tecnología y es así que encontramos varios campos de acción para su utilización.

No obstante, existen numerosos sitios alejados del perímetro urbano que para poder estar en continua comunicación, deben involucrar numerosos gastos excesivos en los costos que tienen que pagar para poder hacer uso del servicio de telefonía por citar un ejemplo.

En muchos casos este servicio de telefonía no existe para los entornos rurales debido a los muchos factores que este presenta. Además el porcentaje visto en las estadísticas del CONATEL es del 19%, con lo que hemos considerado la necesidad de dar una solución para este servicio en estas áreas.

El software Open Source Asterisk, proporciona un método eficaz para combatir los problemas de costos de implementación; a la vez que permite redistribuir eficientemente las llamadas aún estas sean de un sitio rural a urbano y viceversa. Es la herramienta más útil y recomendada para este proyecto debido a su flexibilidad y por ser de código abierto [2].

## **2. Metodología**

Para la ejecución de nuestro proyecto, se instaló Asterisk en dos servidores con sistema operativo Linux bajo CentOS 5.3, en el cual se configuró todos los archivos necesarios para habilitar el servicio de telefonía IP.

El esquema a utilizar en este proyecto se define en la [Figura 1,](#page-1-0) en la que se tendrá un escenario urbano y otro rural. En el ámbito urbano se tendrá un servidor que contará con las características técnicas necesarias para poder ser intermediario entre la red de telefonía pública (PSTN), la red de telefonía local de la organización y la red de telefonía remota del entorno rural.

Para esto es necesario contar con una tarjeta Digium TDM400P que permitirá hacer de Gateway entre los teléfonos y la red PSTN. Esta tarjeta es certificada para trabajar con Asterisk y permite crear un ambiente de tecnología que incluyen todas las características de un sistema de telefonía high-end.

En el entorno rural se usó un Punto de Acceso (AP), con una configuración personalizada de acuerdo a los parámetros de seguridad requeridos para que los teléfonos inalámbricos puedan conectarse.

Uno de los objetivos del proyecto es promover el uso de teléfonos IP inalámbricos en vez de los teléfonos tradicionales que utilizan cables, sobre todo en el ambiente rural; para que los usuarios no tengan que estar dependiendo de un punto de conexión físico, sino que puedan tener mayores facilidades de movilidad y acceso a la hora de utilizar este servicio.

Este proyecto hace el uso de estándares abiertos [1] y software libre, los cuales permiten también desarrollar aplicaciones y servicios avanzados que las centrales telefónicas propietarias también ofrecen, pero con la ventaja que se puede obtener ahorro en costos de adquisición, mantenimiento y operación.

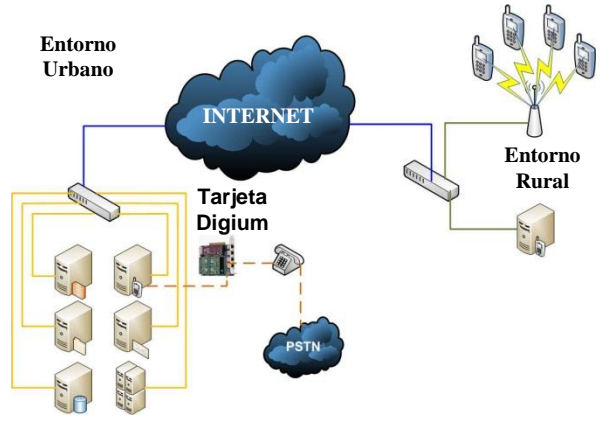

**Figura 1** Esquema de la implementación

#### <span id="page-1-0"></span>**3. Asterisk, Dundi y WiFi.**

Asterisk es un software de código abierto que cumple con todas las funcionalidades de una Central telefónica PBX, que puede conectar a un número determinado de teléfonos para hacer llamadas entre sí, provee servicios de llamadas, buzón de voz con directorios, sala de conferencias, respuesta de voz o IVR interactivo, llamadas en espera.; y puede usarse para distintos tipos de uso como doméstico, fuentes educacionales, telemedicina, empresarial, operadores de telefonía y demás servicios [6].

Fue desarrollado por Mark Spencer, quién fundó la empresa Digium y en la actualidad es su principal desarrollador junto a un equipo de programadores que han contribuido a la corrección de errores.

Se ejecuta en sistemas estándar como estaciones de trabajo, servidores, en arquitecturas x86, x86\_64, PPC y está diseñado para que funcione bajo GNU/Linux, ya que cuenta con mejor soporte que otras plataformas como BSD o MacOSX, Windows (Emulado).

Es compatible con la mayoría de estándares de telefonía del mercado, tanto los tradicionales (TDM) con el soporte de puertos de interfaz analógicos (FXS y FXO) e ISDN (BRI Y PRI), como los de telefonía IP (SIP, H.323, MGCP, SCCP/Skinny). Esto permite que se conecte a las redes públicas de telefonía tradicional (PSTN) y se integre fácilmente con centrales tradicionales (no IP) y otras centrales IP [3] tal y como se muestra en la [Figura 2](#page-2-0) a continuación:

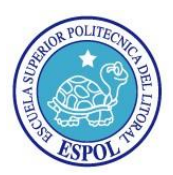

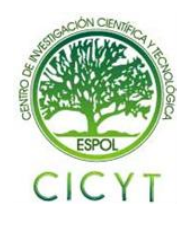

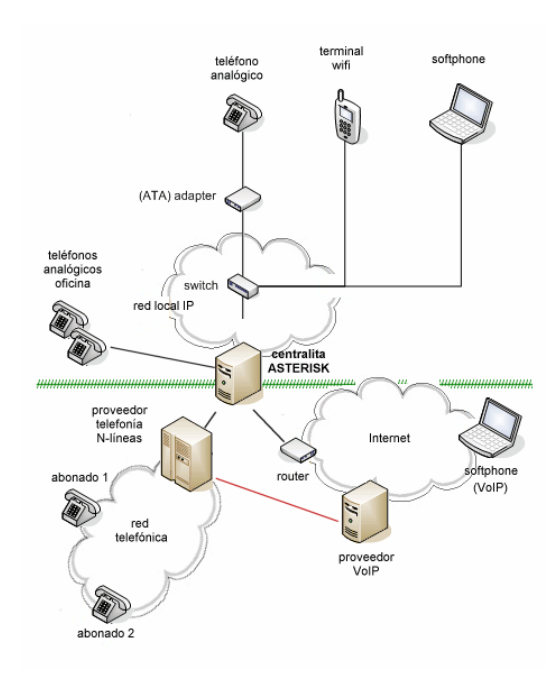

**Figura 2** Entorno de trabajo con Asterisk

<span id="page-2-0"></span>Dundi es un protocolo de transporte en las IP-PBX que nos permite interconectar servidores Asterisk para buscar, compartir y direccionar su plan de marcado entre sí. En la [Figura](#page-2-1) 3 se puede observar este concepto al conectarse tres centrales telefónicas IP entre sí [4].

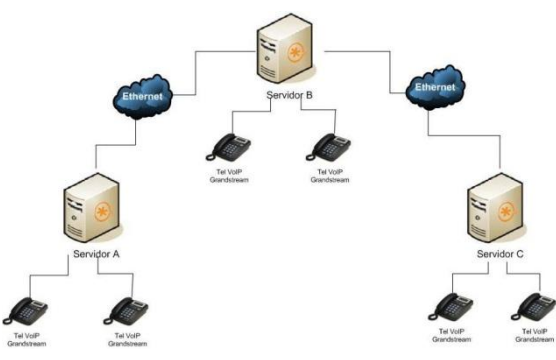

<span id="page-2-1"></span>**Figura 3** Conexión entre servidores con DUNDi

Las principales capacidades del protocolo DUNDI se pueden nombrar a continuación:

- Es un protocolo abierto, originalmente diseñado por Mark Spencer Digium quién también creó Asterisk, por lo que estos sistemas son compatibles entre sí y permiten comunicarse con otros servidores.
- Es un protocolo de transporte que utiliza el puerto UDP 4569 tanto para señalización como para los flujos de RTP (Real Time Transfer Protocol)
- Es el único que tiene la capacidad de "Interconectar" múltiples sesiones de "Interconectar" múltiples sesiones de Servidores en un solo flujo de datos, esto ayuda a reducir la latencia, la necesidad de procesamiento y el ancho de banda requerido
- Permite escalar más fácilmente una gran cantidad de canales de voz entre los puntos finales y nos ayuda a crecer en interconexión añadiendo otros servidores con planes de marcados diferentes
- Provee seguridad en la interconexión de los Servidores con las claves RSA generadas. (públicas y privadas).

Wi-Fi (que significa "Fidelidad inalámbrica", a veces incorrectamente abreviado WiFi) es el nombre de la certificación otorgada por la Wi-Fi Alliance, anteriormente WECA (Wireless Ethernet Compatibility Alliance), grupo que garantiza la compatibilidad entre dispositivos que utilizan el estándar 802.11.

Por el uso indebido de los términos y por razones de marketing, el nombre del estándar se confunde con el nombre de la certificación. Una red Wi-Fi es en realidad una red que cumple con el estándar 802.11.

<span id="page-2-2"></span>Los estándares Wi-Fi más importantes se pueden apreciar en la [Tabla 1,](#page-2-2) mostrados a continuación:[7]

**Tabla 1** Estándares Wi-Fi

| Estándar | Características                                                                                                    |
|----------|----------------------------------------------------------------------------------------------------|
| 802.11a  | • Velocidad a 54 Mbps.<br>• Provee ocho canales de radio en la banda<br>de frecuencia de 5 GHz.                                                                                                    |
| 802.11b  | • Velocidad a 11 Mbps.<br>• Utiliza el rango de frecuencia de 2,4 GHz<br>con tres canales de radio disponibles.<br>• Alcanza hasta 300 mts en espacio abierto.                                                                                                    |
| 802.11g  | • Velocidad a 54 Mbps.<br>• Utiliza el rango de frecuencia de 2,4 Ghz.<br>· Es compatible con el estándar anterior, el<br>802.11b; lo que significa que los<br>dispositivos que admiten el estándar<br>802.11g también pueden funcionar con el<br>802.11b.                                                      |
| 802.11d  | · Es un complemento del estándar 802.11.<br>· Permite que distintos dispositivos<br>intercambien información en rangos de<br>frecuencia según lo que se permite en el<br>país de origen del dispositivo.                                                                                                    |
| 802.11e  | · Está destinado a mejorar la calidad del<br>servicio en el nivel de la capa de enlace de<br>datos.<br>• El objetivo del estándar es definir los<br>requisitos de diferentes paquetes en cuanto<br>al ancho de banda y al retardo de<br>transmisión para permitir<br>mejores<br>transmisiones de audio y vídeo. |

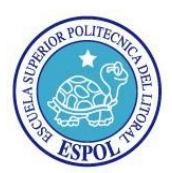

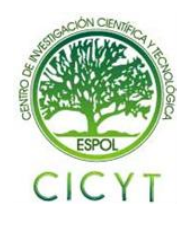

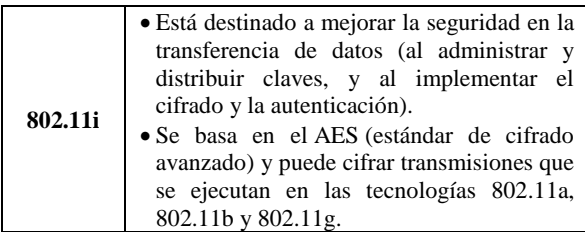

Los proveedores de Wi-Fi están comenzando a cubrir áreas con una gran concentración de usuarios (como estaciones de trenes, aeropuertos y hoteles) con redes inalámbricas. Estas áreas se denominan "zonas locales de cobertura".

## **4. Diseño de red**

A continuación vemos en la [Figura 4](#page-3-0) el modelo de red recomendado, donde el lado derecho es el entorno urbano y el lado izquierdo el entorno rural y el medio de transmisión es el INTERNET

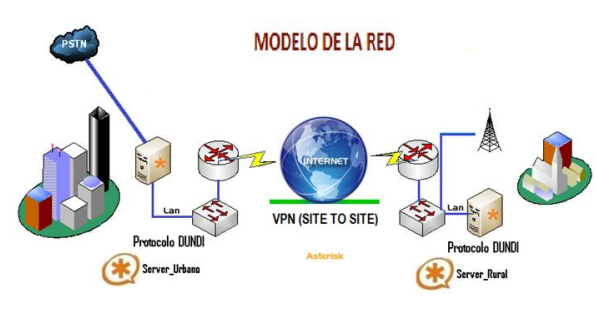

**Figura 4** Modelo de red recomendado

<span id="page-3-0"></span>Nuestro diseño es una red convergente donde viaja un tráfico de voz y datos definiendo mecanismos como:

- Seguridad en la red, con el uso de equipos como enrutadores en cada localidad, aplicando VPN (Site-to-site) para la transmisión segura de datos entre los Servidores.
- Escalabilidad en la infraestructura de Asterisk, configurando el protocolo DUNDI, con el objetivo de que la red crezca con servidores Asterisk y así se puedan comunicar todas entre sí.
- Autenticación a la hora de conectarse los teléfonos IP inalámbricos al punto de acceso, aplicando encriptación en las claves de acceso.

## **5. Componentes para la implementación**

La puesta en marcha de este proyecto conlleva analizar y sugerir los requerimientos adecuados a nivel de hardware y software para poder cumplir con los objetivos propuestos.

Revisaremos dichos requerimientos partiendo primeramente por el hardware que implica tanto el servidor, teléfonos inalámbricos, puntos de acceso; luego se tomaran en consideración todos los requerimientos de software a nivel de sistema operativo, aplicación de PBX, archivos de configuración necesarios para la implementación.

### **5.1. Componentes de hardware**

Los requerimientos necesarios de hardware son:

- Servidor(Intel Xeon Quad Core 2.4 Ghz, 2GB RAM DDR3, Disco duro 250GB, tarjeta de red Gigabit)
- Tarjeta Digium TDM400P (Soporta 4 puertos FXS o FXO)
- Teléfono IP inalámbrico (Soporte estándares SIPv2, compatible con estándar 802.11 b/g, soporte calidad de servicio, 64/128 bits cifrafo WEP y soporte WPA-PSK, codecs G 711, G.729)
- Punto de Acceso (Soporte para los diferentes estándares Wi-Fi, Soporte de seguridad WEP, WPA, WPA2, RADIUS, Firewall SPI)

### **5.1. Componentes de software**

Los requerimientos necesarios de software son:

- Sistema Operativo CentOS 5.3
- Asterisk 1.4.13 y sus addons

### **6. Configuración en Asterisk**

La configuración de Asterisk requerida para nuestro proyecto se realiza básicamente en tres archivos de la carpeta /etc/asterisk/: sip.conf, extensions.conf, iax.conf y el archivo /etc/dundi.conf.

### **6.1. Archivo sip.conf**

En este archivo se configuran todos los usuarios que usan el protocolo SIP. Existirá en ambos servidores y se detalla su contenido en la [Tabla 2](#page-3-1) y [Tabla 3.](#page-4-0)

<span id="page-3-1"></span>**Tabla 2** Configuración sip.conf en zona urbana

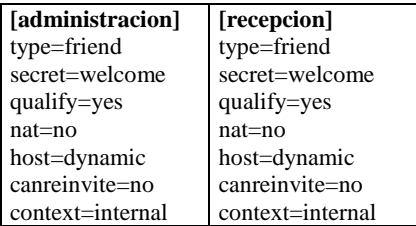

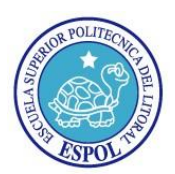

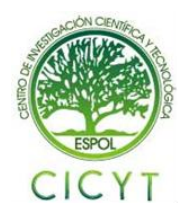

**Tabla 3** Configuración sip.conf en zona rural

<span id="page-4-0"></span>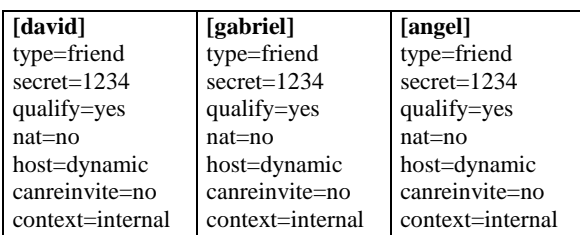

### **6.2. Archivo extensions.conf**

Es el archivo más importante de Asterisk, contiene las extensiones y el plan de marcado de la central telefónica en ambos servidores. Su contenido se detalla a continuación:

#### **[general]**

autofallthrough=no clearglobalvars=no **[globals]** Administracion=SIP/administracion Recepcion=SIP/recepcion PACIFICTEL=DAHDI/4 **[macro-extensiones]**  $exten \Rightarrow s, 1, Dial(\{\text{ARG1}\}, 10, r)$ exten => s,2,VoiceMail(\${MACRO\_EXTEN} @default,u)  $exten \Rightarrow s,3, Hangup()$ exten => s,102,VoiceMail(\${MACRO\_EXTEN} @default,b)  $ext{er} \Rightarrow s, 103,$ Hangup() **[internal]** ;para las extensiones de usuarios SIP e IAX2  $exten$   $\Rightarrow$ 101,1,Macro(extensiones,\${Administracion}) exten => 102,1,Macro(extensiones,\${Soporte1}) exten => 103,1,Macro(extensiones,\${Soporte2}) exten => 104,1,Macro(extensiones,\${Recepcion}) ;para buzon de voz exten => 282,1,VoiceMailMain(\${CALLERID (num)}@default) ;incluyendo otros contextos include => salientes include => lookupdundi **[from-pstn]**  $exten \Rightarrow s,1, Answer()$ exten => s,2,Background(BIENVENIDO)  $ext{en} \Rightarrow s, 3, WaitExten(5)$ ;para las extensiones de usuarios SIP e IAX2 exten => 1,1,Macro(extensiones,\${Administracion}) exten => 4,1,Macro(extensiones,\${Recepcion}) ;para enrutar la llamada al otro servidor include => lookupdundi ;para extensiones invalidas o no digitadas

 $exten \Rightarrow i, 1, 2$ layback(pbx-invalid)  $exten \Rightarrow i,2,Goto(from-pstn,s,1)$  $exten \Rightarrow t, 1, 2$ layback(vm-goodbye)  $ext{en} \Rightarrow t, 2, \text{Hangup}()$ **[lookupdundi] ;**configurando dundi switch => DUNDi/priv **[dundiextens]** include => internal **[incomingdundi]** include => internal **[salientes]** ignorepat =>9 exten=>\_9xxx,1,Dial(\${PACIFICTEL}/\${EXTEN:1} ,10)  $exten \Rightarrow 9xxx, 2, Congestion()$  $exten = > 9xxx,102,$ Congestion()

### **6.3. Archivo dundi.conf**

La configuración del protocolo Dundi permitirá conectar 2 o más centrales telefónicas para compartir sus extensiones, por eso se configura en ambos servidores [5]. Su contenido se puede observar a continuación:

#### **[general]**

department=dept organization=company locality=city stateprov=state country=US email=engineer@company.com phone=contact phone number port=4520 entityid=00:07:E9:60:98:88 ; Mac address de eth0 en Servidor URBANO cachetime=5  $ttl = 32$ autokill=yes **[mappings]** priv => dundiextens,0,IAX2,priv:\${SECRET} @192.168.0.6/\${NUMBER},nounsolicited, nocomunsolicit,nopartial **[00:07:95:AF:56:63] ;** MAC address Servidor RURAL eth0 model = symmetric  $host = 192.168.0.5$ inkey = dundi  $outkey = dundi$ include = priv  $permit = priv$ qualify  $=$  yes dynamic=yes context=incomingdundi

### **6.4. Archivo iax.conf**

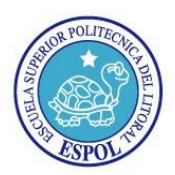

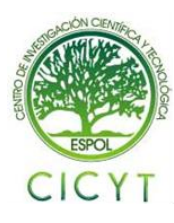

Este archivo permite configurar los parámetros para definir la configuración de la troncal, como se puede observar en la [Figura 5.](#page-5-0)

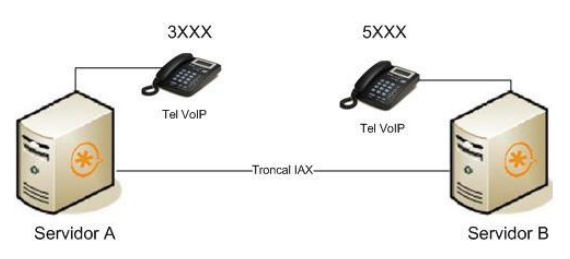

**Figura 5** Llamadas entre usuarios rurales

<span id="page-5-0"></span>Creamos un usuario que recibe las llamadas autenticadas de la nube DUNDi. La configuración va en ambos servidores y se detalla a continuación:

#### **[general]**

autokill=yes ;evita lazos jitterbuffer=yes bindport=4569 calltokenoptional=0.0.0.0/0.0.0.0 requirecalltoken=auto maxcallnumbers=512 ; **[priv]** type=user context=incomingdundi

#### **7. Resultado de funcionamiento**

Luego de la instalación y configuración de los componentes necesarios para este proyecto procedimos hacer llamadas desde los teléfonos IP en entorno local y remoto, así como también llamadas desde la red de telefonía pública hacia la organización y los simuladores de extensiones SIP/IAX. A continuación se muestra varias capturas de pantalla en la consola de Asterisk:

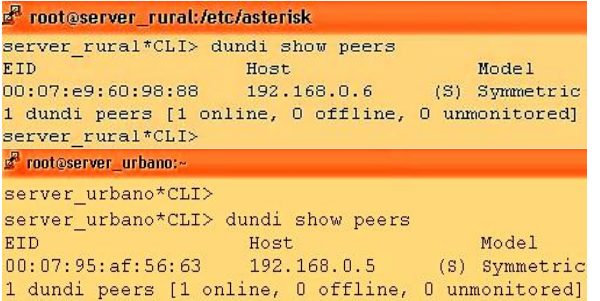

**Figura 6** Muestra de peers DUNDi en servidor urbano y rural.

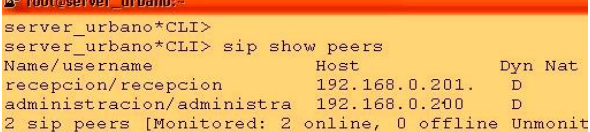

#### **Figura 7** Muestra de peers SIP (servidor urbano**)**

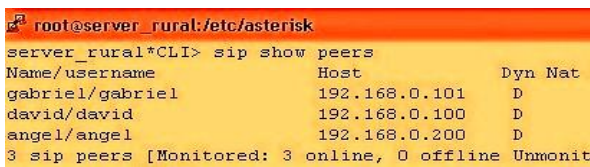

#### **Figura 8** Muestra de peers SIP (servidor rural)

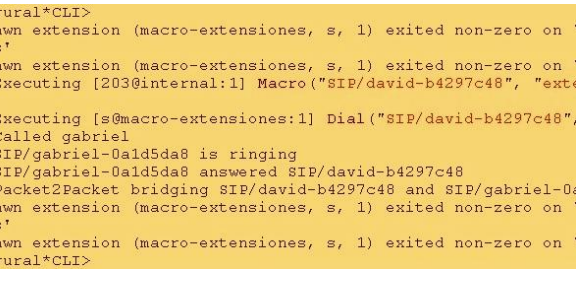

#### **Figura 9** Llamadas entre usuarios rurales

Executing [1010internal:1] Macro("SIP/recepcion-08e2d058" stack Executing [s@macro-extensiones:1] Dial ("SIP/recepcion-08e tack tack<br>SIP/administracion-090007e0 is ringing<br>SIP/administracion-090007e0 answered SIP/recepcion-08e2d0<br>BIP/administracion-090007e0 answered SIP/recepcion-08e2d0<br>Awn extension (macro-extensiones, s. 1) exited pop-zero o awn extension (macro-extensiones, s, 1) exited non-zero o iones<sup>'</sup> awn extension (internal, 101, 1) exited non-zero on 'SIP/

#### **Figura 10** Llamadas entre usuarios rurales

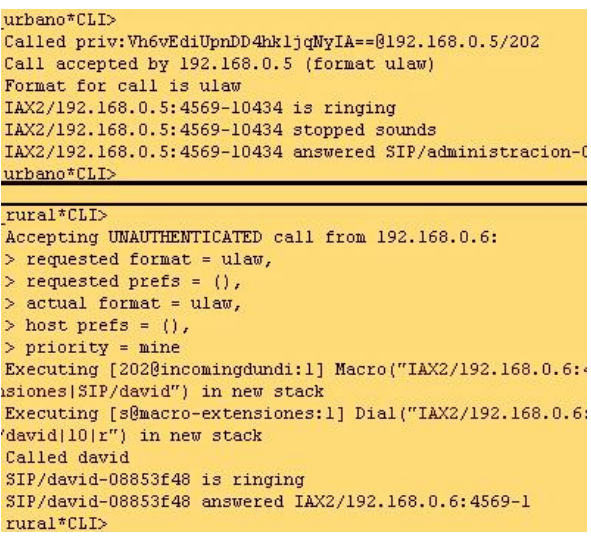

**Figura 11** Llamadas entre usuarios urbanos a rurales

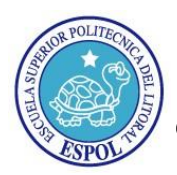

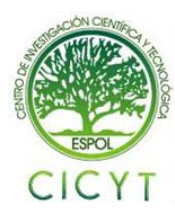

urbano\*CLI> urbano\*CLI> Accepting UNAUTHENTICATED call from 192.168.0.5: > requested format = ulaw, > requested prefs = (), > actual format = ulaw, > host prefs =  $()$ ,  $>$  priority = mine Executing [101@incomingdundi:1] Macro("IAX2/192.168.0.5: nsiones|SIP/administracion") in new stack Executing [s@macro-extensiones:1] Dial("IAX2/192.168.0.5 /administracion[10]r") in new stack Called administracion SIP/administracion-09454158 is ringing SIP/administracion-09454158 answered IAX2/192.168.0.5:45 awn extension (macro-extensiones, s, 1) exited non-zero .5:4569-12438' in macro 'extensiones' awn extension (incomingdundi, 101, 1) exited non-zero on : 4569-12438' Hungup 'IAX2/192.168.0.5:4569-12438' urbano\*CLI>

#### **Figura 12** Llamadas entre usuarios rurales a urbanos

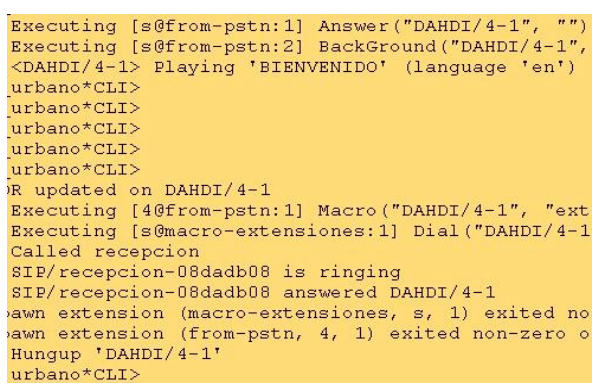

#### **Figura 13** Llamadas desde red de telefonía pública a usuarios urbanos

```
Starting simple switch on 'DAHDI/4-1'
Executing [s@from-pstn:1] Answer ("DAHDI/4-1", "")<br>Executing [s@from-pstn:2] BackGround ("DAHDI/4-1",<br><DAHDI/4-1> Playing 'BIENVENIDO' (language 'en')
urbano*CLI>
urbano*CLI>
urbano*CLI>
R updated on DAHDI/4-1
Rivecuting [50from-pstn:1] Macro ("DAHDI/4-1", "externation"<br>Executing [50from-pstn:1] Macro ("DAHDI/4-1",
Called gabriel<br>SIP/gabriel-08e94c40 is ringing
SIP/gabriel-08e94c40 answered DAHDI/4-1
urbano*CLI><br>rura1*CLI>
Accepting UNAUTHENTICATED call from 192.168.0.6:
> requested format = ulaw,<br>> requested prefs = (),
  actual format = ulaw,
> host prefs = (),<br>> priority = mine
Executing [5@incomingdundi:1] Macro ("IAX2/192.168.0.6
Executing [s@macro-extensiones:1] Dial ("IAX2/192.168.
Called gabrie
sip/gabriel-085db570 is ringing<br>SIP/gabriel-085db570 answered IAX2/192.168.0.6:4569-1
awn extension (macro-extensiones, s, 1) exited non-ze
siones
nunce<br>awn extension (macro-extensiones, s, 1) exited non-ze<br>Hungup 'IAX2/192.168.0.6:4569-1'<br>rural*CLI>
```
#### **Figura 14** Llamadas desde red de telefonía pública a usuarios rurales

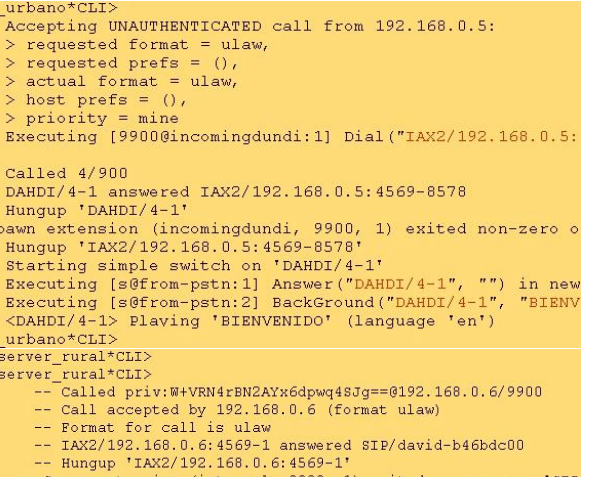

Spawn extension (internal, 9900, 1) exited non-zero on 'SIP server rural\*CLI>

#### **Figura 15** Llamadas entre usuarios rurales a red de telefonía pública

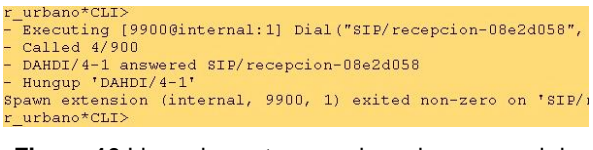

**Figura 16** Llamadas entre usuarios urbanos a red de telefonía pública

#### **8. Conclusiones**

- 1. Debido a las necesidades de los entornos rurales que no disponen de servicio de telefonía, se realizó una solución para esta necesidad.
- 2. En base a las pruebas y ejecución de este proyecto, es necesario implementar este servicio de telefonía en la mayoría de los entornos rurales, para mejorar el flujo de la comunicación en el país.
- 3. Este proyecto podría ser de mucha utilidad tanto en zonas rurales y áreas empresariales dentro del perímetro urbano.
- 4. Debido a que la tecnología avanza, y estamos inmersos en ella debemos hacer el uso respectivo y acomodándonos a las necesidades del entorno. En esta solución se hace el uso de la tecnología Wi-Fi, permitiendo el ahorro de cableado.
- 5. El proyecto es rentable debido a su diseño, ya que permite establecer comunicación entre sus PBX y compartir su plan de marcado entre en los entornos urbanos y rurales.
- 6. Este proyecto es de bajo costo, debido a que se utiliza código abierto, la única inversión es en requerimientos hardware y mano de obra de instalación y configuración.

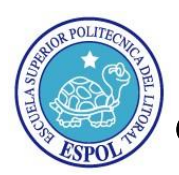

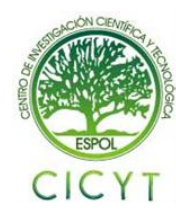

## **9. Recomendaciones**

- 1. Al implementar esta tecnología, el proveedor de Internet deberá establecer una conexión punto a punto o una conexión a internet en para establecer la comunicación
- 2. Recomendamos hacer el uso de equipos que soporten VPN como router's CISCO 1800, para la transmisión de la voz y se necesitará configurar la VPN o túneles para la interconexión entre ambos servidores.
- 3. Hacer el uso de antenas sectoriales y repetidoras para la señal inalámbrica, se busca que abastezca todo el entorno rural.
- 4. Es necesario hacer un estudio de campo en la zona geográfica donde se dará la cobertura del servicio y poder determinar las limitantes posibles.
- 5. No debería de haber más de 20 usuarios conectados con teléfonos IP inalámbricos en cada servidor debido a que se pierde la calidad de servicio. Depende directamente del ancho de banda que se tenga.
- 6. Solicitar a la empresa de telefonía pública, hacer el uso del mismo número telefónico, con diferentes líneas para conectarlas en la tarjeta TDM400p, en los puertos FXO, y así poder realizar y recibir algunas llamadas de manera consecutiva.

## **10. Bibliografía**

[1] Rodrigo de Salazar, Sistema de voz sobre IP para redes inalámbricas en zonas rurales aisladas, http://www.ehas.org/uploads/file/difusion/acade mico/PFC/RodrigoSalazar\_PFC.pdf, Agosto 2010 [2] Asterisk Colombia, Qué es Asterisk?, http://www.asteriskcolombia.org/documentacion /general/%C2%BFque-es-asterisk/, Septiembre 2010 [3] Gorka Gorrotxategi – Iñaki Baz*,* Tecnologías Voz sobre IP y Asterisk, http://documentacion.irontec.com/cursoAsterisk VozIP-3-introduccionAsterisk.pdf, Septiembre 2010 [4] Nayeli Reina y Marcos Granados, Qué es DUNDi?, http://www.voip.unam.mx/mediawiki/index.php/ DUNDi, Octubre 2010 [5] Julián Menéndez, Usando la red DUNDi en Asterisk, http://www.julianmenendez.es/usando-dundiasterisk/, Octubre 2010 [6] Emisanti Quintana, Telefonía Tradicional y Telefonía IP, http://blog.pucp.edu.pe/item/11416/asterisk, Diciembre 2010 [7] Kioskea.net, Introducción a Wi-Fi (802.11 o WiFi), http://es.kioskea.net/contents/wifi/wifiintro.php3 , Febrero 2011